O Estudo Técnico Preliminar (ETP) é o documento constitutivo da primeira etapa do planejamento de uma contratação, o que o torna um documento obrigatório para a maioria dos processos de compras.

Durante a elaboração do ETP, conforme a instrução normativa IN SEGES 58/2022 deverão ser preenchidos obrigatoriamente, ao menos, os seguintes tópicos.

- 1- Descrição da necessidade da contratação
- 2- estimativa das quantidades a serem contratadas com suas devidas justificativas;
- 3- estimativa do valor da contratação;
- 4- justificativas para o parcelamento ou não da solução;
- 5- posicionamento conclusivo sobre a adequação da contratação para o atendimento da necessidade a que se destina.

Há outros tópicos não obrigatórios dentro do modelo de ETP disponibilizado pela SEGES no compras.gov, caso esses tópicos não sejam preenchidos, deverão ser justificados.

Ao longo do manual, será elucidado como acessar o ETP dentro do compras.gov, como também qual conteúdo deverá ser abordado em cada tópico.

## Caminho de acesso ao ETP dentro do compras.gov

Seu acesso é realizado através do sistema Comrpas.gov ( <https://www.comprasnet.gov.br/seguro/loginPortalUASG.asp>), após o login é necessário clicar no botão indicado na imagem abaixo.

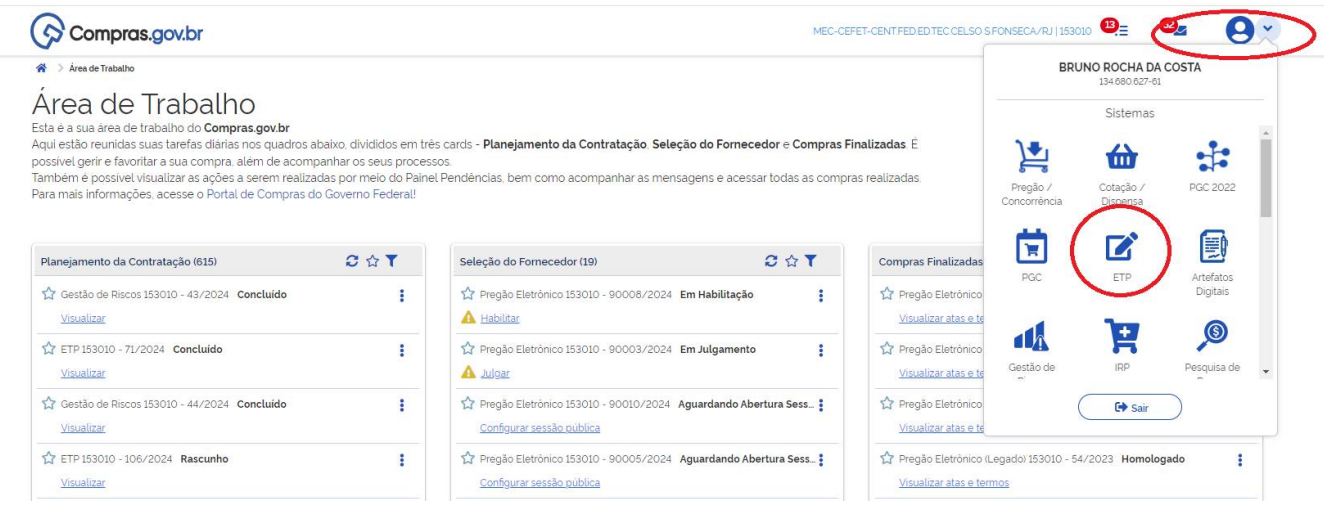

Após a etapa anterior o usuário irá se deparar com um menu de acesso ao documento eletrônico, no qual será permitido tanto criar um novo ETP ou acessar ETPs anteriores criados.

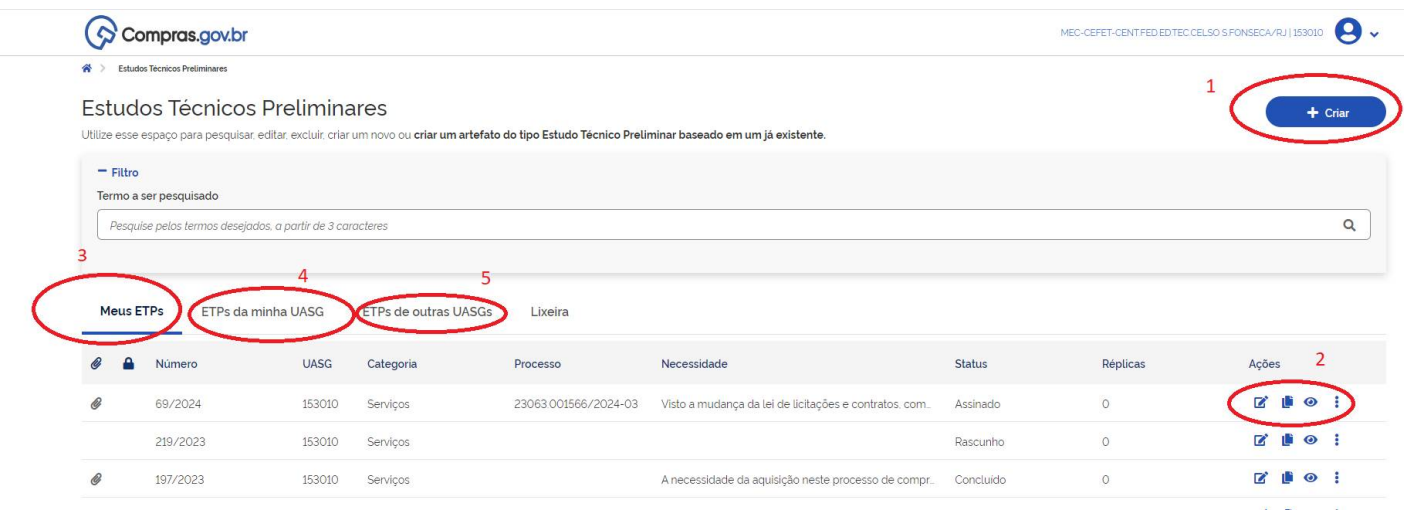

Notas explicativas:

- 1- Permite a criação de um novo ETP;
- 2- Permite a alteração, cópia ou visualização de um ETP criado pelo usuário;
- 3- Mostra os ETPs de autoria do usuário;
- 4- Mostra todos os ETPs criados pelo CEFET/RJ
- 5- Permite a visualização dos ETPs de outros entes e órgãos da Administração Pública Federal.

#### 1- Informações Básicas

Ao gerar um novo ETP, no tópico 1, o mais importante é indicar qual o tipo de compra; o número do processo e contratação vinculada não são obrigatórios, o recomendável é deixar essas duas opções em branco inicialmente.

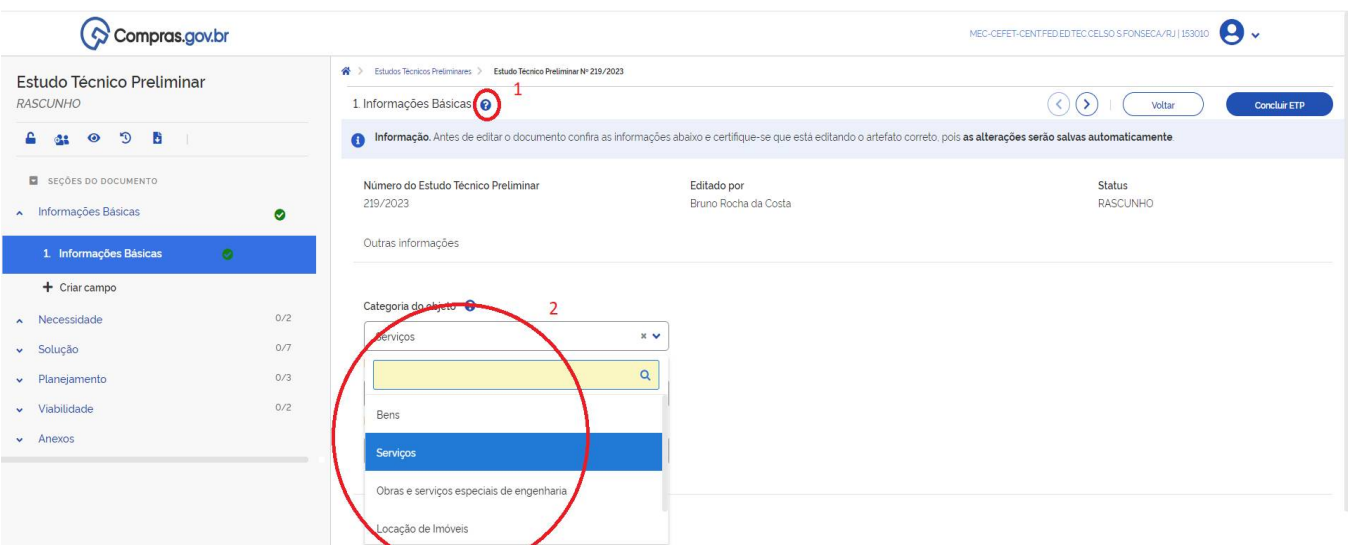

- 1- Contém em todos os tópicos, trata-se de notas explicativas que visam auxiliar no entendimento do quanto ao que é necessário no tópico do ETP.
- 2- Categoria de compra, deve ser definido a qual tipo de compra o ETP se refere.

#### 2- Descrição da necessidade

Neste tópico deve ser apresentado o problema que deverá ser solucionado com a compra, assim, explicitando o fato gerador da necessidade.

Exemplo: Aquisição de componentes eletrônicos para atendimento ao projeto X que irá ser abordar a pesquisa Y.

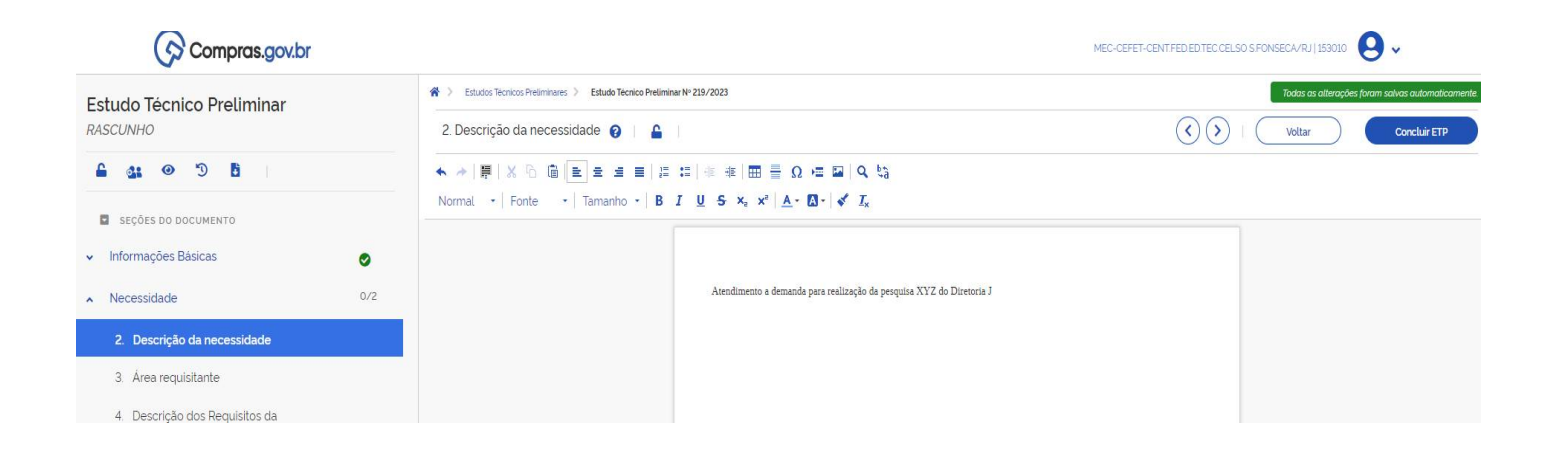

# 3- Área requisitante

Neste subtópico da necessidade, deve-se informar a qual setor a compra se destina.

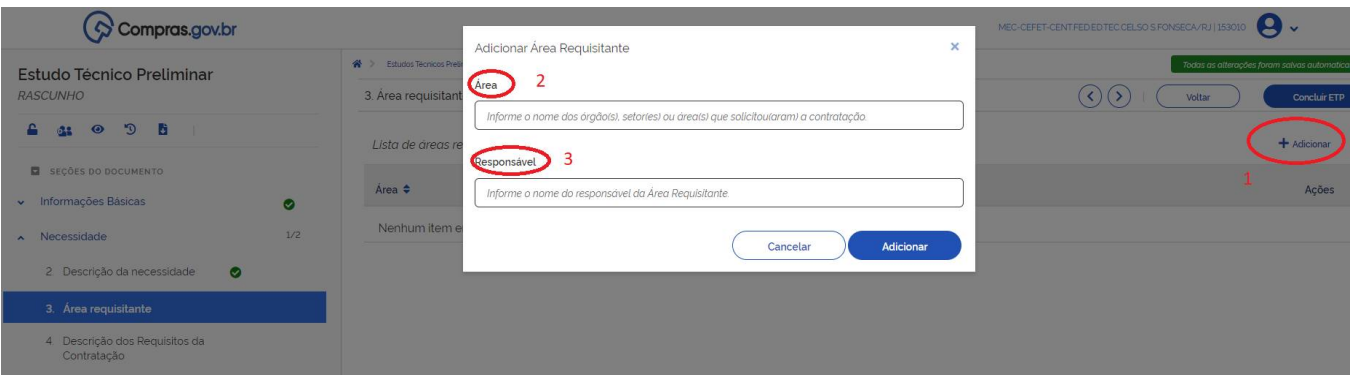

Notas explicativas:

- 1- Clique no botão adicionar para poder inserir dados nesse tópico.
- 2- Deve-se ser informado o setor que será atendido com a compra.
- 3- Normalmente é preenchido com o nome do solicitante.

## 4- Descrição dos Requisitos da Contratação

Deve-se informar quais os padrões mínimos de qualidade dos bens ou serviços a serem fornecidos. Como, por exemplo, marcas ou características mínimas que o item deve ter para atender ao fim a que se destina, também é possível nesse tópico indicar marcas de referência, preferencialmente, no mínimo 3 para auxiliar os fornecedores no entendimento dos requisitos que o item deve atender.

Obs: a exigência de marca específica deve ser acompanhada de uma justificativa técnica robusta evidenciando o porquê de somente aquela marca atender ao fim desejado.

Obs2: No caso de a indicação de marcas para facilitar o entendimento do fornecedor acerca do objeto a ser contratado, o ideal é que sejam indicadas ao menos 3 marcas e que na fase de pesquisa de preços, que é futura e ocorrerá após a elaboração do ETP, as características do item sejam levadas em consideração.

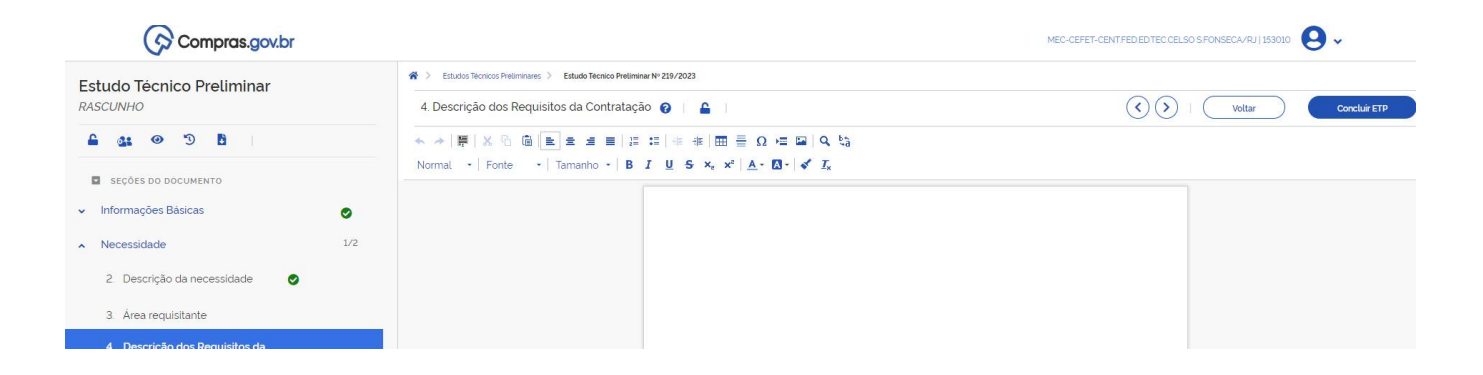

## 5- Levantamento de Mercado

Neste tópico, deve-se justificar como se chegou à solução proposta para a escolha do item que será adquirido, normalmente, essa justificativa é acompanhada da análise das soluções atualmente disponíveis no mercado. A necessidade do nível de detalhamento dessa etapa irá depender do risco envolvido na compra e valor previsto para a aquisição.

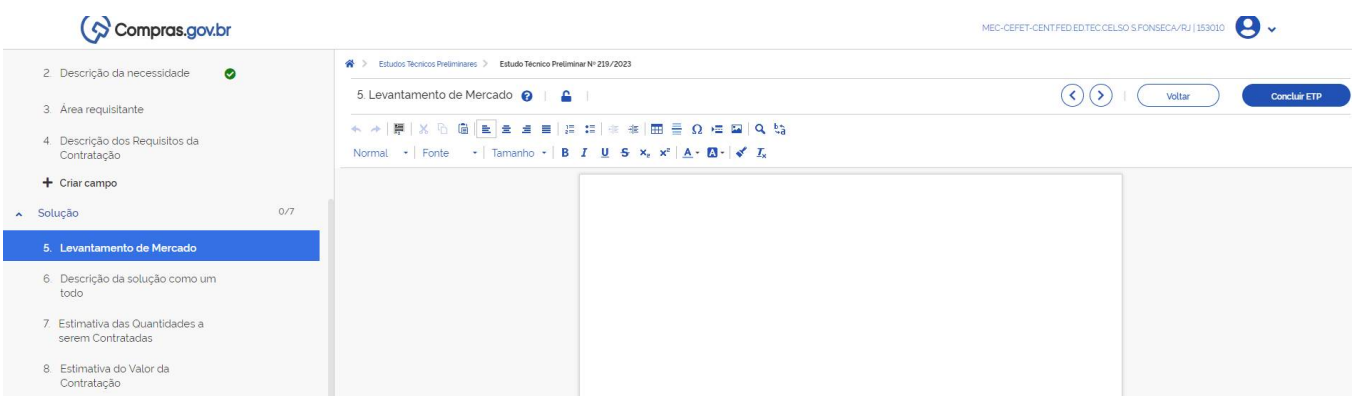

#### 6- Descrição da solução como um todo

Deve descrever os aspectos gerais da aquisição, bem como as exigências relacionadas à manutenção, assistência técnica e garantia, quando for o caso, acompanhada das justificativas técnica e econômica da escolha do tipo de solução, ou seja, o tipo de compra e aspectos relacionados ao ciclo de vida do objeto.

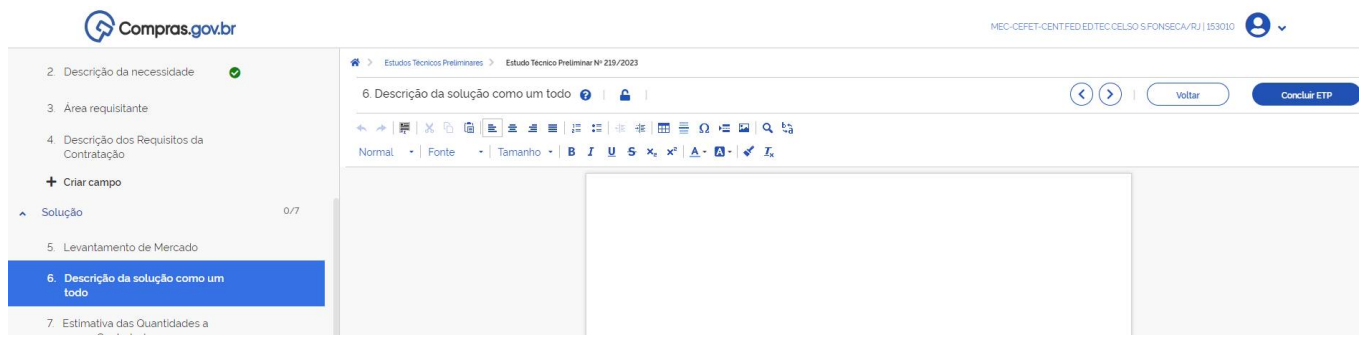

## 7- Estimativa das Quantidades a Serem Contratadas

Neste elemento, deve-se explicitar como se chegou ao quantitativo que será contratado no processo de compra, levando em consideração o fim a que se destina e, se for o caso, compras históricas de aquisições anteriores.

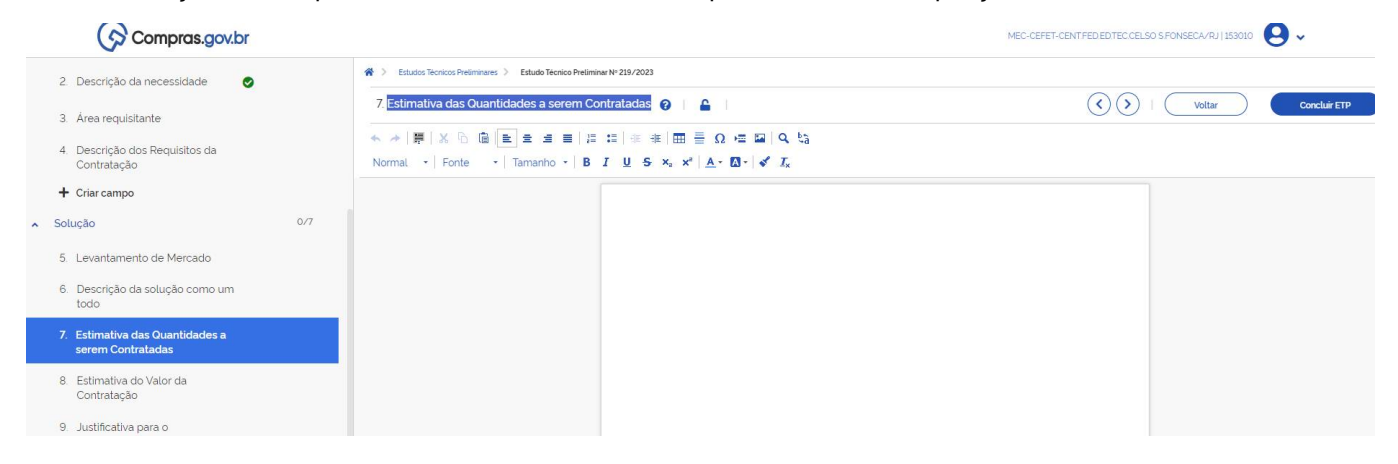

# 8- Estimativa do valor da contratação

Neste tópico, deve ser informado o valor estimado da compra com base em um **levantamento simplificado do mercado**, é importante ressaltar que a pesquisa de preços detalhada será feita posteriormente na fase preparatória antes da elaboração do Termo de Referência do processo de compras e não neste momento. Portanto, o preço estimado presente nessa parte do ETP não exige rigorosos critérios de levantamento.

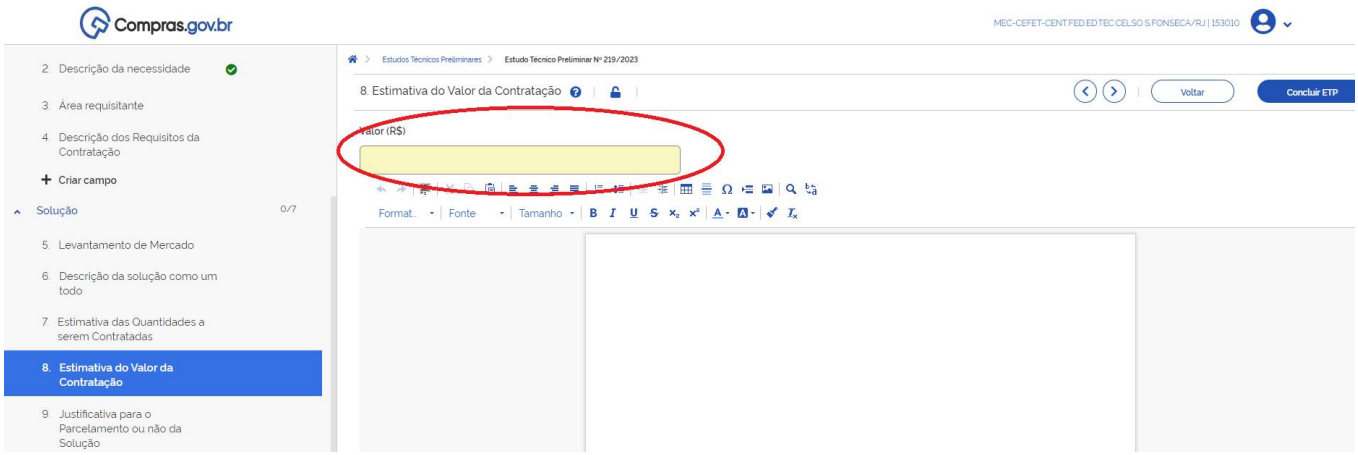

## 9- Justificativa para o Parcelamento ou não da Solução

Aqui, é necessário expor, em casos de compras que envolvam mais de 1 item, se eles serão agrupados ou não para fornecimento por um único fornecedor; em caso da escolha da aquisição dos itens em um único grupo, essa escolha deve ser justificada.

Exemplo1: aquisição e instalação de 2 espelhos de dimensões diferentes. Caso seja feita a opção de que a contratação do fornecimento com instalação de ambos os espelhos seja feita pelo mesmo fornecedor a decisão precisa ser fundamentada.

Uma possibilidade de justificativa seria: visto a similaridade dos itens que compõem a compra a solução agrupada não interferiria na competitividade da aquisição, ademais, a instalação pela mesma empresa facilitaria o controle da qualidade do serviço prestado como também tende a permitir que o fornecimento com instalação atenda melhor a sua finalidade, pois tente a melhorar a qualidade da instalação.

Exemplo2: Aquisição de resistores, placas de circuitos e outros componentes eletrônicos de baixo valor.

Justificativa: visto ao baixo dos itens isoladamente, torna-se inviável a aquisição parcelada dos mesmos considerando que os valores ficariam muito baixos e pouco atrativos para os fornecedores, como todos os itens que compõem o grupo de compras são do mesmo seguimento seu agrupamento não ferirá a competitividade, além disso, o agrupamento dos itens diminuiria a chance de a compra com disputa fracassar.

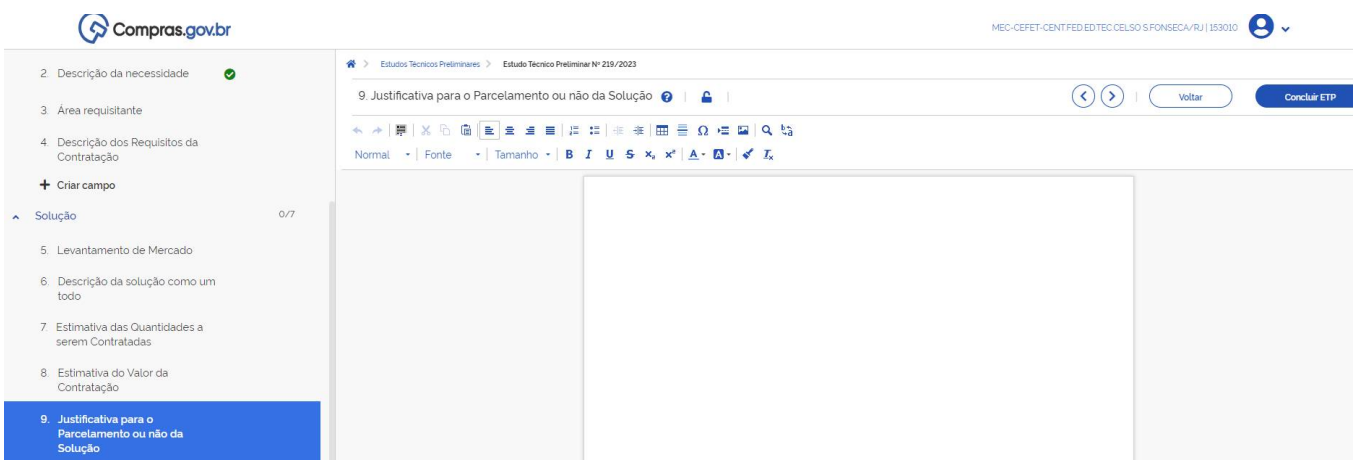

## 10- Contratações correlatas e/ou interdependentes

Informar se há contratações que guardam relação/afinidade com o objeto da compra/contratação pretendida, sejam elas já realizadas, ou contratações futuras.

Esse campo deve ser preenchido caso haja alguma compra que se relacione com a que está sendo analisada no ETP, por exemplo, caso fosse adquirida uma impressora, mas seu uso estivesse condicionado ao fornecimento de toners, essa compra deve ser considerada no planejamento realizado no Estudo Técnico Preliminar.

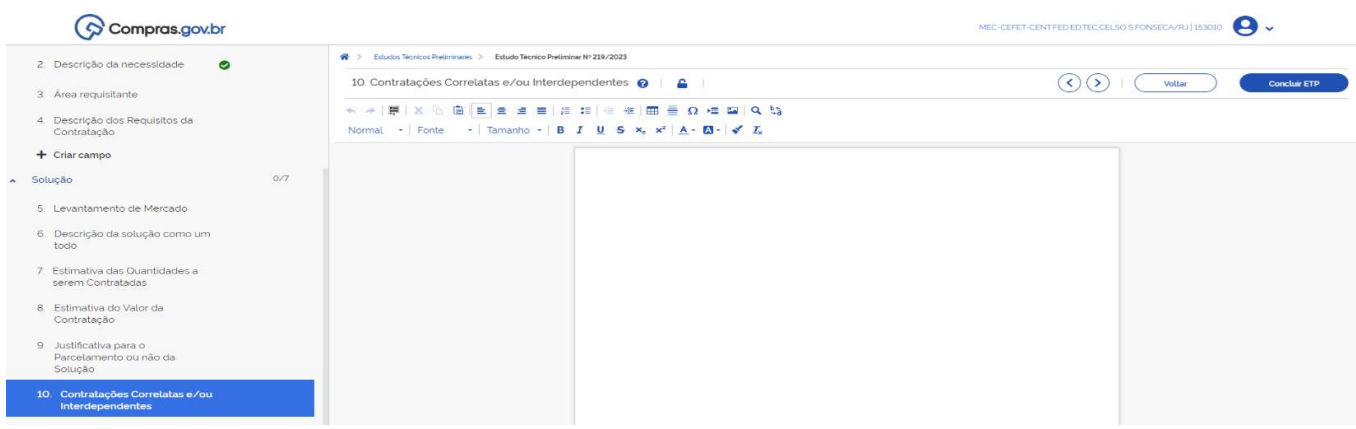

#### 11- Alinhamento entre a Contratação e o Planejamento

Deve ser demonstrado no ETP que a compra teve previsão no Plano de Contratações Anual (PCA), caso já tenha sido cadastrado o DFD no PGC – sistema disponível no compras.gov – basta anexá-lo ao Estudo Técnico Preliminar na opção **anexos** e mencioná-lo neste tópico.<br>  $\langle \, \rangle$  Compras.gov.br

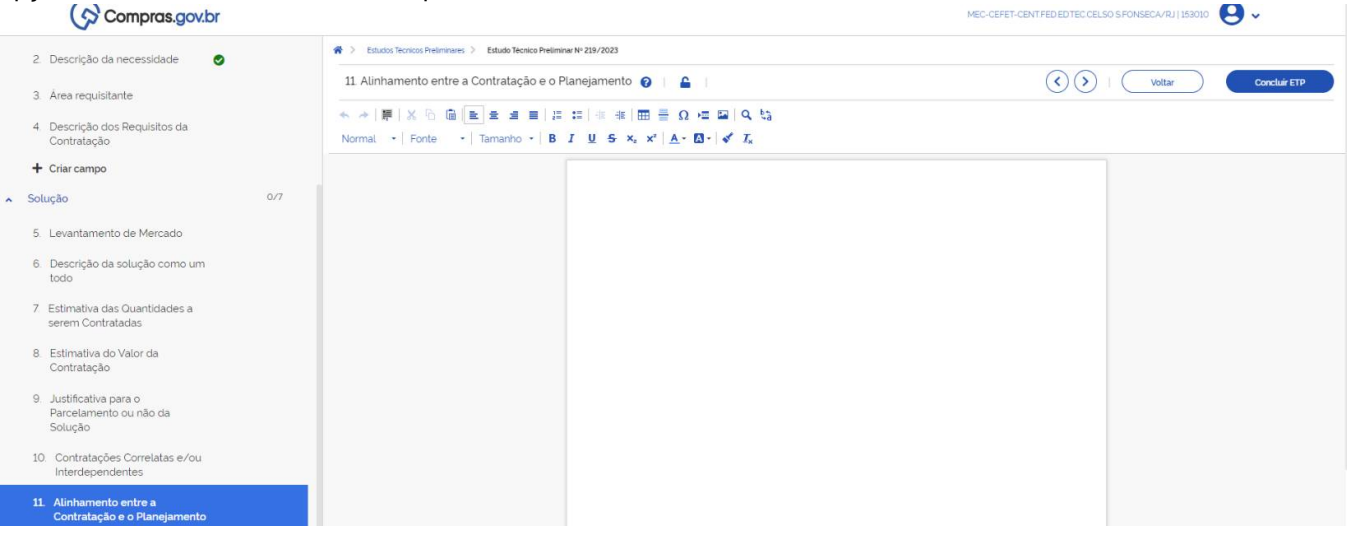

## 12- Benefícios a serem alcançados com a contratação

Este elemento é bem intuitivo, basta mencionar quais são os ganhos alcançados através da compra para o CEFET/RJ

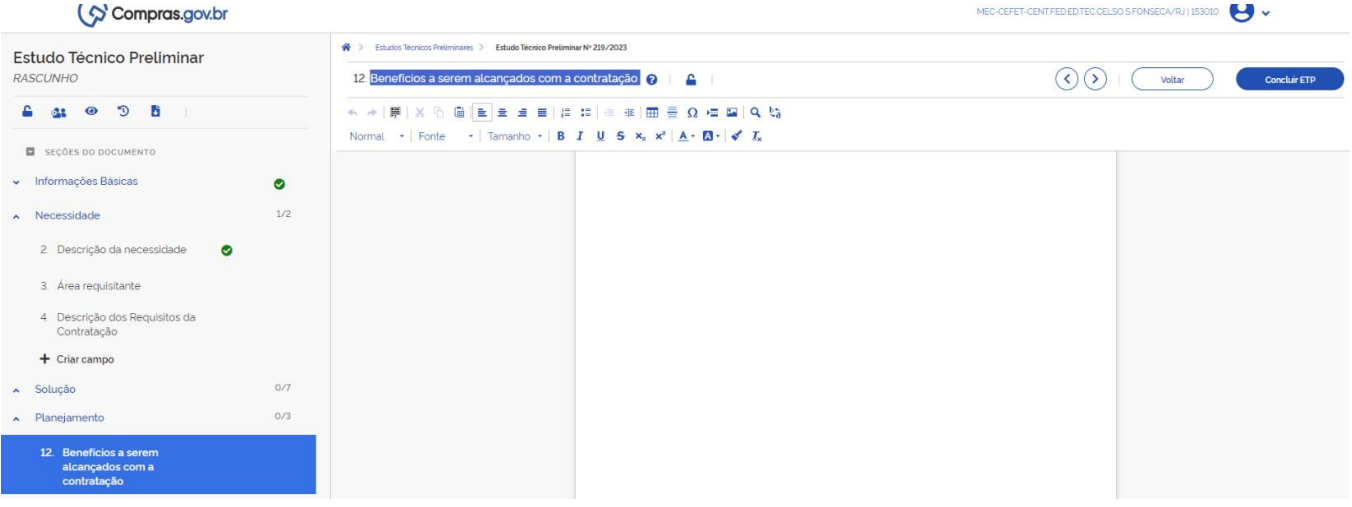

Exemplo: A aquisição de lâmpadas led visa à manutenção da estrutura do CEFET/RJ, tanto em corredores, banheiros como em salas de aulas, assim, garantindo que os serviços públicos da instituição de ensino possam continuar a serem prestados.

#### 13- Providências a serem adotadas

Neste tópico, deve ser exposto, nos casos em que forem cabíveis, os elementos necessários para a boa execução do contrato, como, por exemplo, capacitação de servidores para gestão de contrato, verificação de espaço para estocagem dos itens adquiridos como demais elementos que possam interferir na vida útil e trâmites de fornecimento dos itens.

É importante ressaltar que nem todos os tipos de compras irão abranger os elementos citados acima, portanto, compras de baixa complexidade podem ser justificadas, devido a sua natureza, ao invés de precisar do detalhamento de todos os itens mencionados.

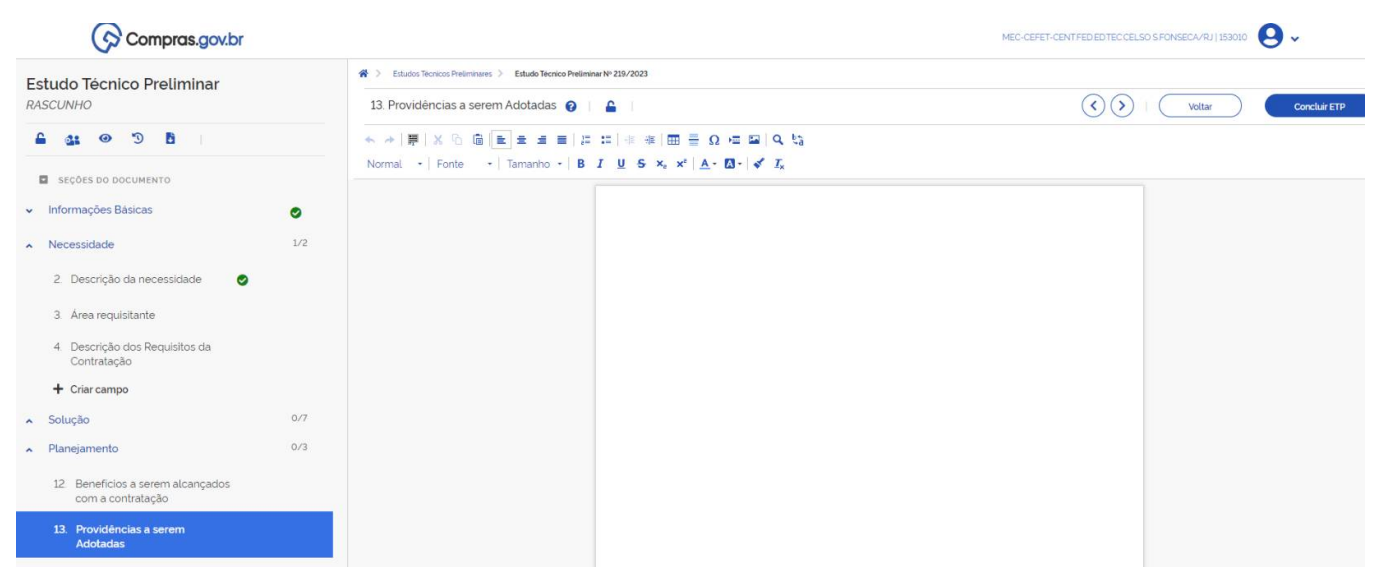

#### 14- Possíveis impactos ambientais

Neste elemento, deve-se descrever os possíveis impactos ambientais, quando houver, e as respectivas medidas de tratamento ou mitigadoras buscando sanar os riscos ambientais existentes.

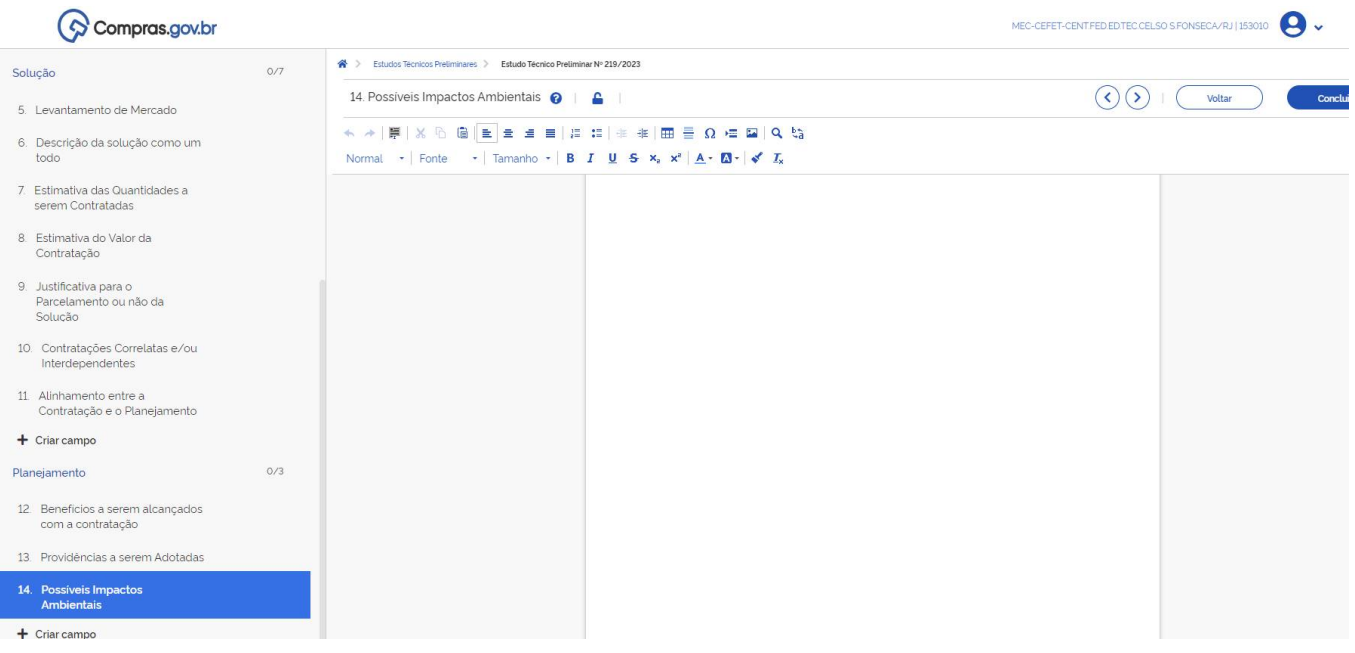

#### Segue um abaixo de exemplo como o tópico pode ser preenchido:

Deverão ser observadas, em todas as fases do procedimento licitatório, as orientações e normas voltadas para a sustentabilidade ambiental, prevendo, inclusive, a apresentação de documentos físicos, copiados ou impressos, apenas quando necessário, preferencialmente através de papel reciclado, e de forma a não frustrar a competitividade.

O fornecedor a ser contratado deverá comprometer-se a cumprir, sempre que possível, as práticas de sustentabilidade ambiental estabelecidas no art. 6º e seus incisos da Instrução Normativa SLTI /MP nº 01, de 19 de janeiro de 2010, bem como os critérios e práticas sustentáveis elencados no art. 4º do Decreto nº 7.746/2012, alterado pelo Decreto nº 9.178 /2017, tais como, tais como:

- Baixo impacto sobre recursos naturais como flora, fauna, ar, solo e água;
- Preferência para materiais, tecnologias e matérias-primas de origem local;
- Maior eficiência na utilização de recursos naturais como água e energia;
- Maior geração de empregos, preferencialmente com mão de obra local;
- Maior vida útil e menor custo de manutenção do bem e da obra;
- Uso de inovações que reduzam a pressão sobre recursos naturais;
- Origem sustentável dos recursos naturais utilizados nos bens, nos serviços e nas obras; e
- Utilização de produtos florestais madeireiros e não madeireiros originários de manejo florestal sustentável ou de reflorestamento.

## 15- Declaração de viabilidade

Nesta parte do ETP, deve ser feita uma conclusão sintética expondo a viabilidade ou não da contratação. Apesar de ser mencionada uma equipe de planejamento, nem sempre será o caso, a depender da complexidade e risco da compra.

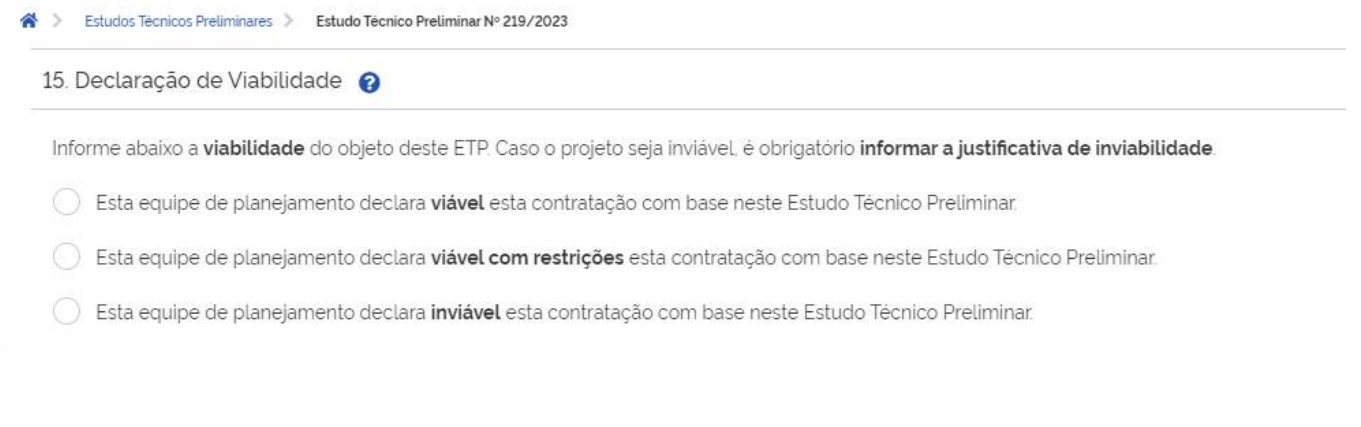

# 16- Responsáveis

Nome, CPF, cargo e despacho do(s) responsável(is) pelo preenchimento deste ETP.

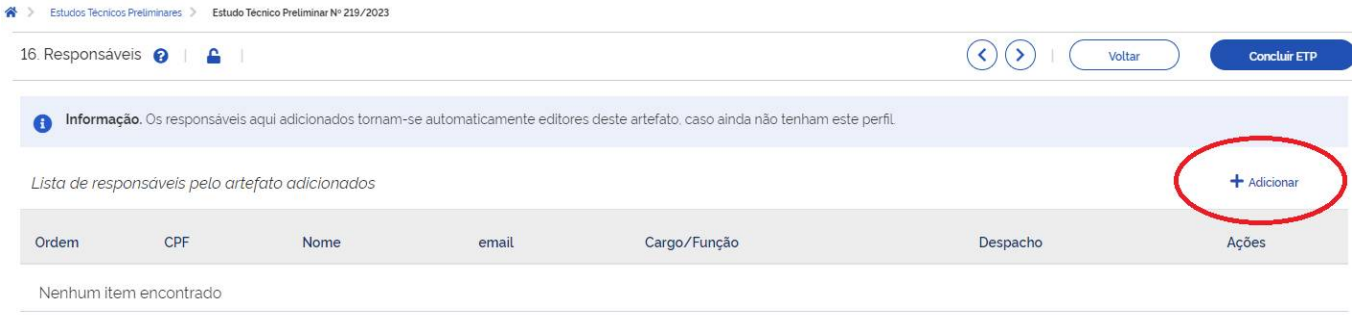

#### Anexos

Por fim, há o campo de anexos, no qual se deve realizar o upload de arquivos necessários para complementar ou dar base às informações levantadas no estudo, como, por exemplo, o DFD comprovando a previsão da compra no PCA do ano vigente.

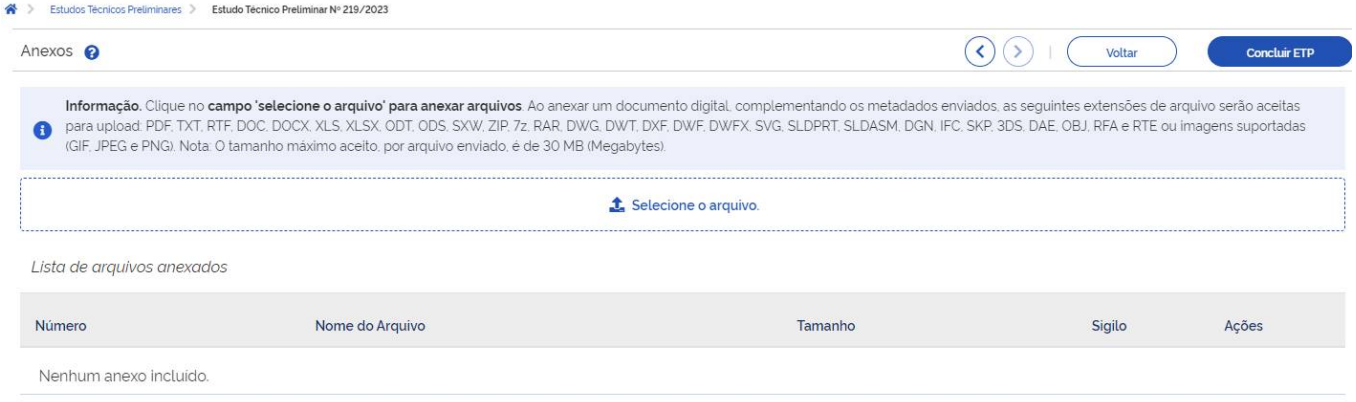

## Conclusão e Assinatura do ETP

Após a conclusão do preenchimento dos tópicos pertinentes é necessário concluir o ETP acessando a opção exposta na imagem abaixo.

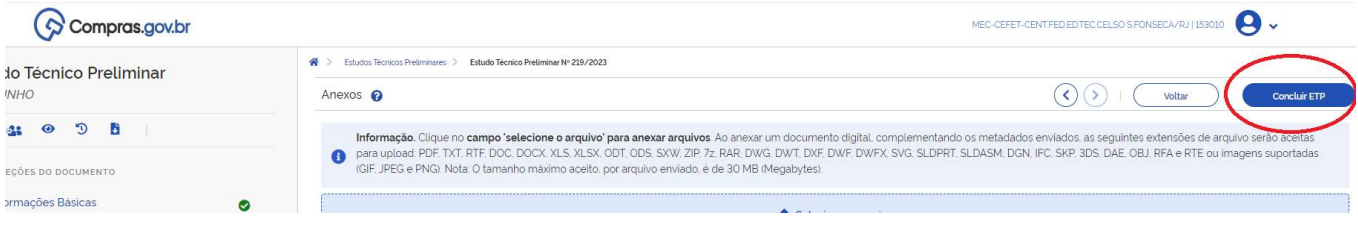

Uma vez concluído o responsável (ou responsáveis) pelo preenchimento do ETP deverão assinar o documento através da opção no mesmo local onde ficava o botão de concluir.

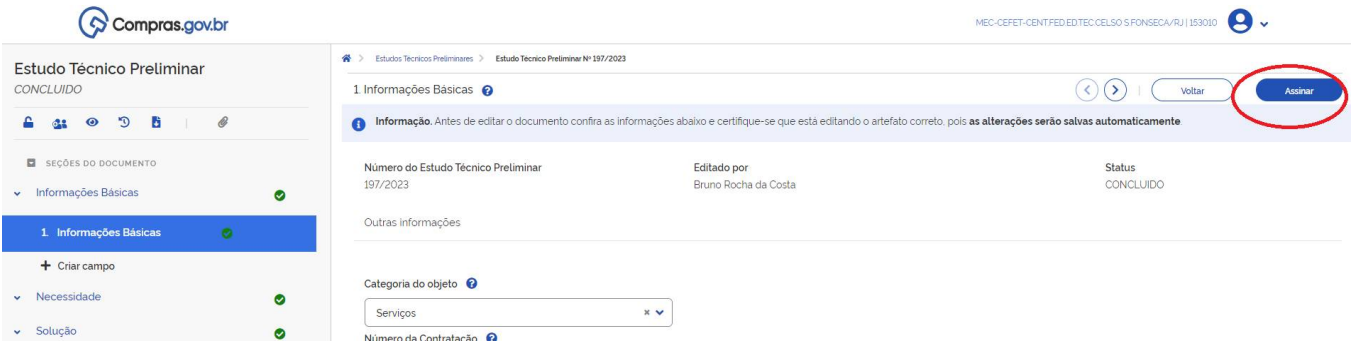

Quando acessada, essa opção levará o usuário a uma nova tela, na qual será possível conferir as informações que foram alimentadas no documento e os anexos incluídos.

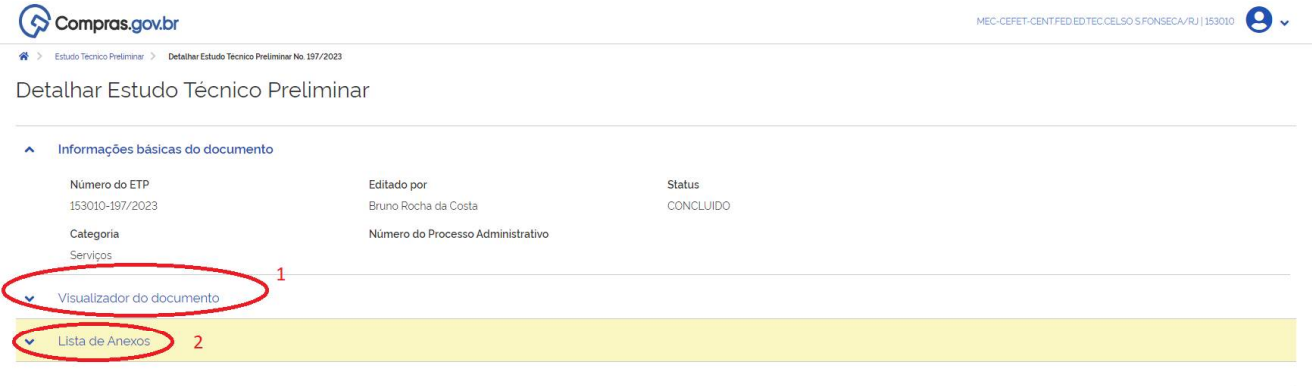

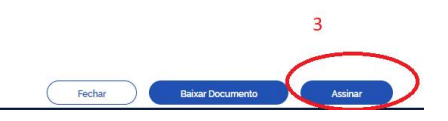

- 1- Visualização consolidade do ETP.
- 2- Exibe a lista de anexos adicionados.
- 3- Assina digitalmente o documento.

Por fim, é possível dar publicidade ao ETP a fim de garantir maior transparência a forma como se chegou a solução escolhida.

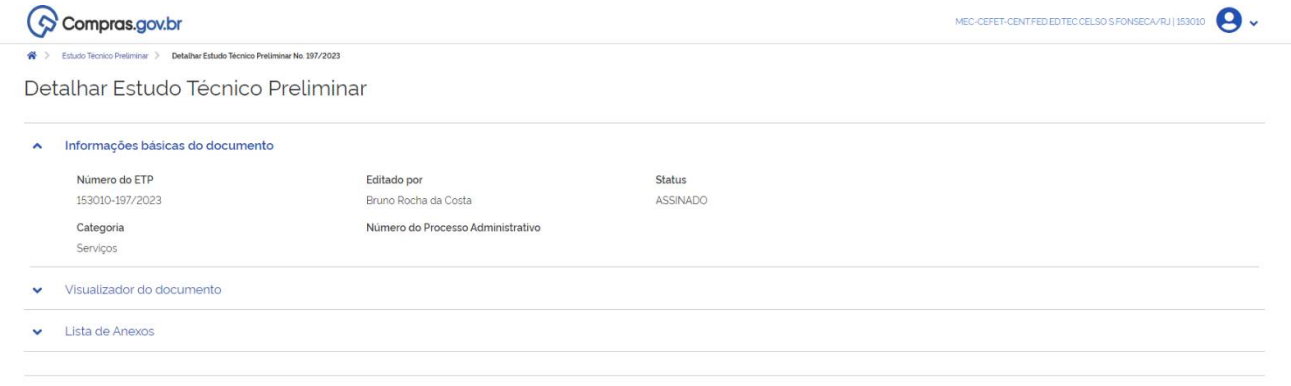

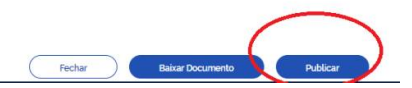